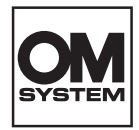

# **GRABADORA DIGITAL DE VOZ** DS-2700

# INSTRUCCIONES

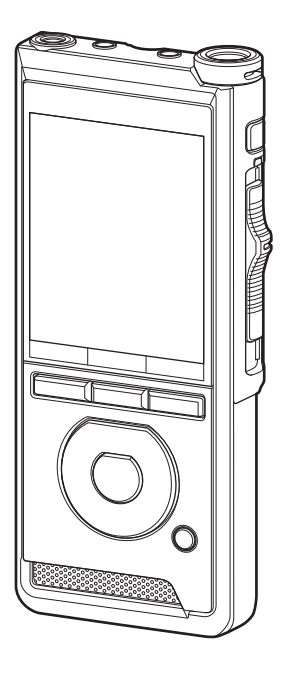

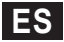

Le agradecemos que haya adquirido una grabadora de voz digital de nuestra empresa. En las siguientes instrucciones encontrará la información necesaria para utilizar el producto de forma correcta y segura.

Tenga a mano estas instrucciones para futuras consultas.

Para garantizar una grabación satisfactoria, le recomendamos que compruebe el funcionamiento y el volumen de la grabación antes de utilizarla.

# Índice

### **1 [Para empezar](#page-3-0)**

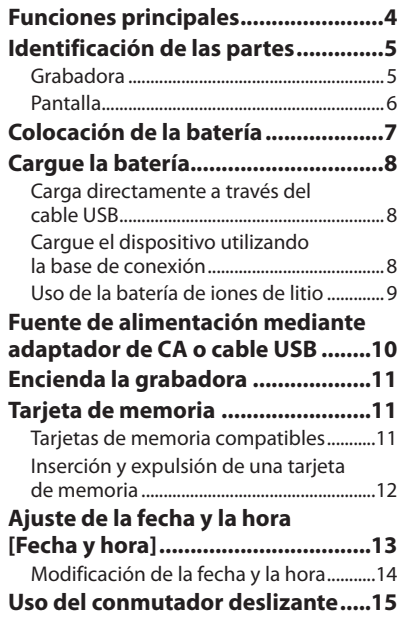

## **2 [Operaciones básicas](#page-15-0)**

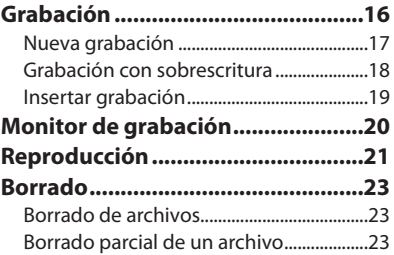

## **3 [Operaciones avanzadas](#page-24-0)**

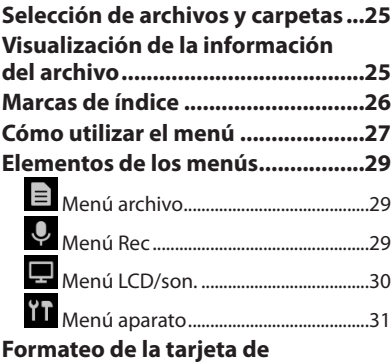

**[memoria \[Formato\].........................32](#page-31-0)**

# Índice

## **4 [Gestión de archivos en el PC](#page-33-0)**

**[OM Dictation Management System](#page-33-0)  [\(ODMS\).............................................34](#page-33-0)**

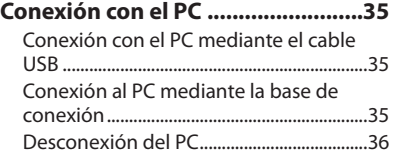

## **5 [Otra información](#page-36-0)**

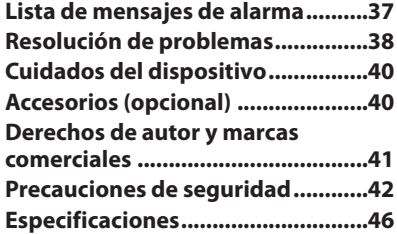

#### **Indicaciones utilizadas en este manual**

#### NOTA

Describe precauciones y operaciones que deben evitarse durante la utilización de la grabadora de voz.

#### CONSEJO

Describe información útil y consejos prácticos que le ayudarán a sacar el máximo provecho de su grabadora de voz.

#### $\mathbb{R}$

Indica páginas de referencia en las que se describen detalles o información relacionada.

Este manual es una versión avanzada. Este producto también incluye la versión básica (Guía rápida del usuario), que resume el funcionamiento básico.

Este manual muestra las pantallas en inglés; puede cambiar el idioma de visualización en [Idioma(Lang)] ( $\mathbb{R}$ ) pág. [31](#page-30-1)).

## Para empezar

# <span id="page-3-0"></span>Funciones principales

- l **Operación con conmutador deslizante para facilitar el uso y obtener una respuesta rápida.**
- l **Tres modos de grabación disponibles para seleccionar: DSS, PCM y MP3 (**g**pág. [29](#page-28-1)).**
- l **Se proporcionan dos modos de micrófono: dictado y congreso. Seleccione el que mejor se adapte a su propósito o al entorno de uso (**g**pág. [29](#page-28-2)).**
- l **Batería de iones de litio recargable mediante cable USB.**
- l **Esta grabadora es compatible con USB 2.0, lo que permite la rápida transferencia de datos a un ordenador.**
- l **Cinco carpetas y hasta 200 archivos por carpeta para almacenar un máximo de 1.000 grabaciones (**g**pág. [16](#page-15-1)).**
- l **Pantalla LCD a color de gran tamaño.**
- l **Función de marca de índice que resulta muy práctica para buscar puntos concretos en los archivos de dictado (**g**pág. [26](#page-25-1)).**

**1**

**ES** 4

# <span id="page-4-0"></span>Identificación de las partes

### Grabadora

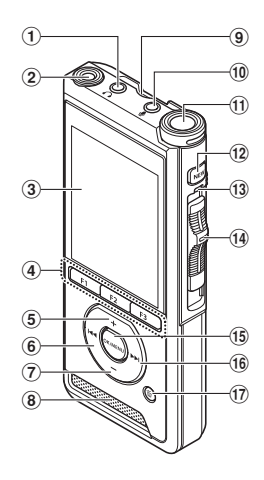

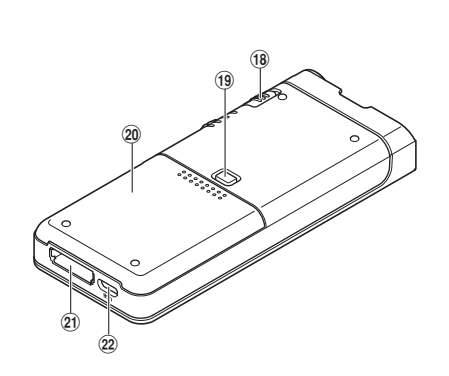

- 1 **Toma para auriculares** 9
- 2 **2.º micrófono integrado (L)**
- 3 **Pantalla**
- 4 **Botones inteligentes programables (**F1**,** F2**,** F3**)**
- 5 **Botón para subir el volumen** +
- 6 **Botón de rebobinado** W
- 7 **Botón para bajar el volumen** –
- 8 **Altavoz integrado**
- 9 **Ranura para tarjeta SD**
- 0 **Toma para micrófono** c
- $(n)$  Micrófono principal integrado (R)
- b **Botón** NEW
- $(13)$  Luz del indicador LED
- $\overline{a}$  Conmutador deslizante **(●REC/**  $\blacksquare$ **STOP/**  $\blacktriangleright$  **PLAY/ << REV)**
- e **Botón** OK/MENU
- **16** Botón de avance rápido  $\blacktriangleright$
- **17** Botón de borrado m
- h **Conmutador** POWER **(**ON/OFF**)**
- **19 Botón de liberación de la tapa de la batería**
- j **Tapa de la batería**
- k **Conector de la base de conexión**
- l **Conector USB**

## <span id="page-5-0"></span>Pantalla

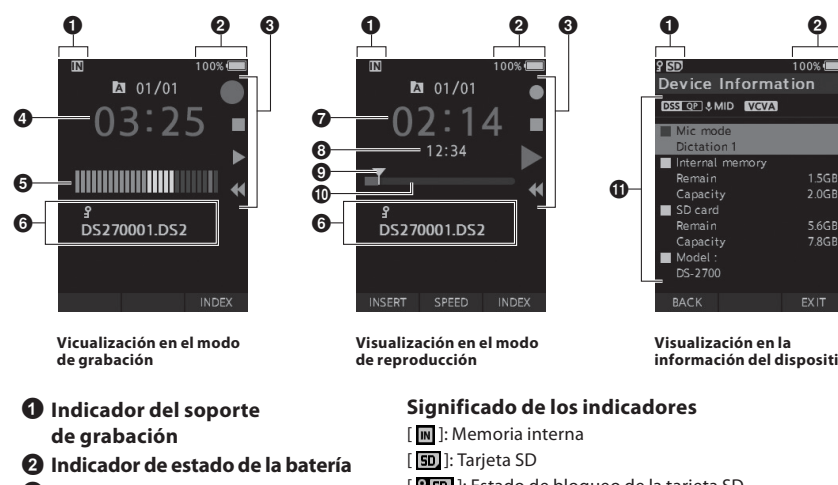

- 3 **Guía del interruptor deslizante**
	- $\Box$ : Indicador de grabación
	- [ ]: Indicador de parada
	- [ ]: Indicador de reproducción
	- [  $\blacktriangleleft$ ]: Indicador de rebobinado rápido
- 4 **Tiempo de grabación actual**
- 5 **Medidor de nivel de grabación**
- 6 **Área de información del archivo**
- 7 **Tiempo de reproducción actual**
- 8 **Longitud de archivo**
- 9 **Posición actual**
- 0 **Barra de posición de reproducción**
- a **Área de información del dispositivo**
- **información del dispositivo**
- [ **N sp** ]: Estado de bloqueo de la tarieta SD
- [ ]: Batería
- [ **A** ]: Carpeta
- [  $\blacksquare$  ]: Bloqueo de archivo
- [DSS QP] [ PCM ST] [ MP3 D23 ], etc.: Modo de grabación
- [ **UHIGH ] LUMID | LULOW** | Sensibilidad del micrófono
- [  $VCVA$  ]: VCVA (Variable Control Voice Actuator)

**1**

# <span id="page-6-0"></span>Colocación de la batería

Esta grabadora utiliza una batería de iones de litio especificada por nuestra empresa (LI-92B). No utilice ningún otro tipo de batería.

1 **Presione ligeramente el botón de liberación de la tapa de la batería y abra la tapa de la batería, tal y como se muestra en la siguiente ilustración.**

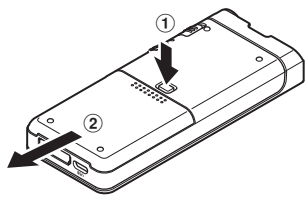

- 2 **Inserte la batería fijándose en que la polaridad sea correcta, tal y como se muestra en la ilustración, y cierre la tapa de la batería.**
	- Inserte la batería deslizándola en la dirección A mientras empuja hacia abajo en la dirección B.

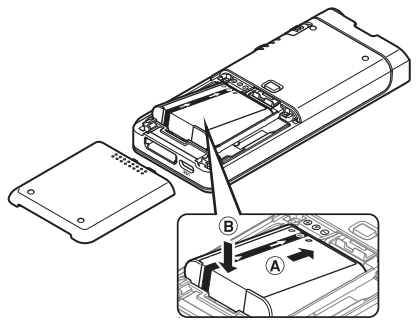

• La batería suministrada no está completamente cargada. Es recomendable cargarla por completo antes de usar la grabadora por primera vez o después de haberla dejado desatendida durante mucho tiempo ( $\mathbb{I}\mathbb{F}$  pág. [8\)](#page-7-1).

#### Indicador de batería

El indicador de batería de la pantalla bajará a medida que la batería pierda carga.

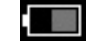

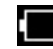

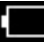

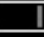

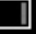

(100-20 % blanco) (19-1 % rojo) (0 %)

• Cuando el indicador de batería se vuelva rojo, cargue la batería lo antes posible. Cuando la batería esté demasiado baja, aparecerán [ ] y [**Batería baja**] en la pantalla, y la grabadora se apagará.

#### **NOTA**

- Antes de extraer la batería, apague la grabadora. Si extrae la batería cuando todavía se está utilizando la grabadora, podrían producirse fallos de funcionamiento, corrupción de archivos o pérdida de archivos.
- Si no va a utilizar la grabadora durante un periodo de tiempo prolongado, extraiga la batería.
- Tras extraer la batería, es posible que sea necesario volver a establecer la fecha y la hora si deja la batería fuera de la grabadora durante más de 1 minuto o si la extrae justo después de colocarla en la grabadora.

## <span id="page-7-1"></span><span id="page-7-0"></span>Cargue la batería

Después de colocar la batería en la grabadora, puede cargarla conectando el cable USB a la grabadora.

### Carga directamente a través del cable USB

Después de colocar la batería en la grabadora, puede cargarla conectando el cable USB a la grabadora. **Conecte el cable USB a la grabadora.**

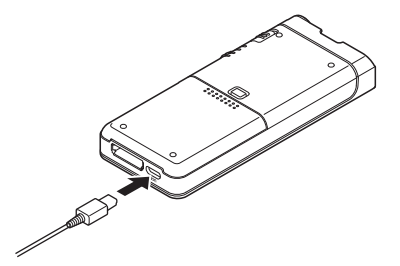

### Cargue el dispositivo utilizando la base de conexión

La base de conexión y el adaptador de CA se venden por separado.

#### Carga mediante la base de conexión y el adaptador AC

Cargue la batería por completo antes de usarla (aproximadamente 2 horas).

- 1 **Conecte el adaptador AC a la base de conexión.**
- 2 **Presione con firmeza la grabadora hasta introducirla por completo en la base de conexión, tal y como se muestra en la ilustración.**

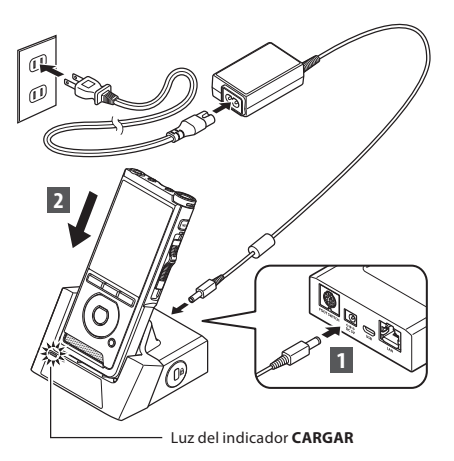

• La luz del indicador **CARGAR** se ilumina cuando empieza la carga, y se apaga cuando la carga está completada.

#### Carga mediante la base de conexión y el cable USB

Cargue la batería por completo antes de usarla (aproximadamente 4 horas). Verifique que la grabadora esté en el modo Stop.

#### **Conecte el cable USB a la base de conexión.**

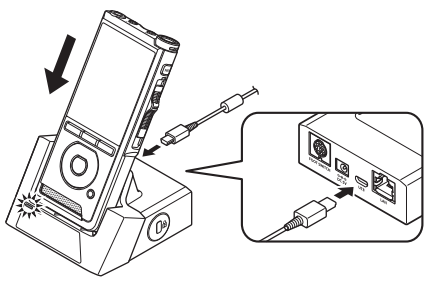

#### <span id="page-8-0"></span>NOTA

- Durante el primer periodo de uso, cargue la batería con frecuencia. La batería funcionará mejor cuando se haya cargado/descargado varias veces.
- Es posible que los modelos de batería que no coincidan con el modelo incluido no se carguen.
- Según la capacidad de alimentación del puerto USB del PC, es posible que la carga de la batería a través de una conexión con el cable USB no se realice de manera satisfactoria. Utilice el adaptador AC en su lugar.
- No instale la grabadora ni la retire de la base de conexión mientras esté en funcionamiento.
- No cargue la grabadora a través de un concentrador USB.
- No acople ni extraiga la batería si el cable USB está conectado.

### Uso de la batería de iones de litio

Esta grabadora utiliza una batería de iones de litio especificada por nuestra empresa (LI-92B). No utilice ningún otro tipo de batería.

#### Precauciones relacionadas con la batería

Lea atentamente las siguientes instrucciones cuando utilice la batería.

#### **Descarga:**

Las baterías recargables se descargan automáticamente cuando no se utilizan. Cárguelas con regularidad antes de utilizarlas.

#### **Vida útil de la batería:**

Con el tiempo, la batería recargable puede agotarse progresivamente. Cuando el tiempo de funcionamiento se reduzca incluso si la batería recargable está completamente cargada en las condiciones especificadas, sustitúyala por una nueva.

#### **Temperatura de funcionamiento:**

Las baterías recargables son productos químicos. Su eficacia puede variar incluso si se utilizan dentro del rango de temperaturas recomendado. Es una característica inherente de estos productos.

#### **Rango de temperaturas de uso recomendado:**

#### **Durante el funcionamiento:**

de 0 °C a 42 °C

#### **Durante la carga:**

de 5 °C a 35 °C

El uso de una batería fuera del rango de temperaturas indicado anteriormente puede disminuir la eficacia o la vida útil de la batería.

#### NOTA

- Al desechar las baterías, respete siempre las leyes y normativas locales. Para conocer los métodos de desecho adecuados, póngase en contacto con su centro de reciclaje local.
- Si la batería no está completamente descargada, protéjala contra cortocircuitos (por ejemplo, cubriendo los contactos con una cinta) antes de desecharla.

#### **Para clientes de Alemania:**

Nuestra empresa tiene un contrato con la GRS (Asociación Conjunta para la Eliminación de Baterías) en Alemania para garantizar que las baterías se desechen de manera respetuosa con el medio ambiente.

# <span id="page-9-1"></span><span id="page-9-0"></span>Fuente de alimentación mediante adaptador de CA o cable USB

Cuando realice grabaciones durante un periodo de tiempo prolongado, utilice el adaptador AC o el cable USB.

La base de conexión y el adaptador de CA se venden por separado.

#### Uso del cable USB

- 1 **Verifique que la grabadora esté en el modo Stop.**
- 2 **Conecte el cable USB a la grabadora.**

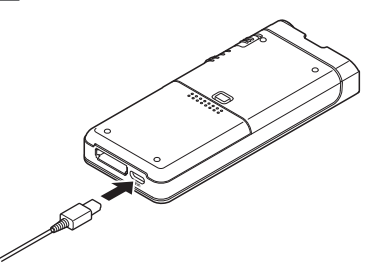

#### Uso del adaptador AC

Enchufe el adaptador de CA a una toma de corriente y conecte el enchufe de alimentación a la grabadora mediante la base de conexión. Apague siempre la grabadora antes de conectar el cable de alimentación.

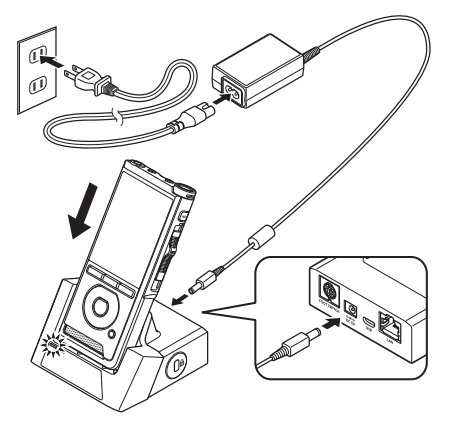

#### Detección de tensión anómala

Si la grabadora detecta una tensión de alimentación de CC fuera del rango de tensión permitido (4,4-5,5 V), en la pantalla aparecerá [**Error de suministro de energía desenchufar**] y todas las operaciones se detendrán. La grabadora no funcionará si se detecta una tensión anómala. Utilice el adaptador AC.

**1**

ES<sup></sup> 10

**1**

# <span id="page-10-1"></span><span id="page-10-0"></span>Encienda la grabadora

Deslice el interruptor de **POWER** hasta la posición **ON** para encender la grabadora.

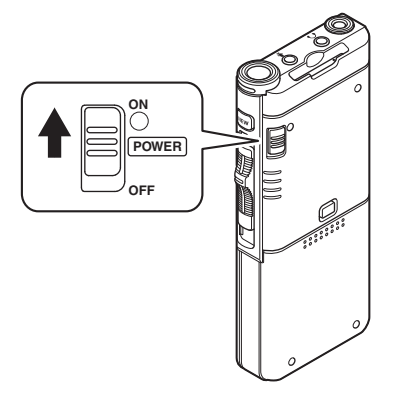

# Tarjeta de memoria

La grabadora tiene su propia memoria interna y también admite el uso de tarjetas SD/SDHC estándar, que se venden por separado.

## Tarjetas de memoria compatibles

La grabadora admite tarjetas de memoria con una capacidad de entre 4 y 32 GB.

#### NOTA

- **Cuando inicialice (formatee) una tarjeta de memoria, confirme de antemano que no tiene almacenado ningún dato necesario. La inicialización borra por completo los datos existentes en la tarjeta de memoria.**
- Es posible que no se reconozcan las tarjetas de memoria formateadas (inicializadas) por otro dispositivo, como un ordenador. Asegúrese de formatearlas con esta grabadora antes de utilizarlas.
- La tarjeta de memoria tiene una vida útil. Cuando llega al final de su vida útil, se deshabilitarán las funciones de escritura y borrado de datos. En ese caso, sustituya la tarjeta de memoria.
- Si utiliza un adaptador de tarjetas PC compatible con la tarjeta de memoria para guardar o eliminar algunos datos de la tarjeta de memoria, el tiempo de grabación máximo de la tarjeta de memoria podría disminuir. Para recuperar el tiempo de grabación original, inicialice/formatee la tarjeta de memoria en la grabadora.

### <span id="page-11-1"></span><span id="page-11-0"></span>Inserción y expulsión de una tarjeta de memoria

#### Inserción de una tarjeta de memoria

**Inserte completamente la tarjeta de memoria en la ranura para tarjetas manteniendo la tarjeta orientada en la dirección que se muestra en la siguiente ilustración, hasta que encaje en su sitio con un clic.**

• **Inserte la tarjeta de memoria manteniéndola recta.**

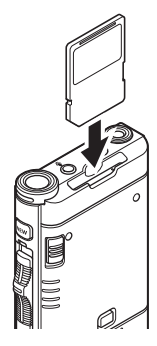

#### Reconocimiento de la tarjeta de memoria

Tras insertar la tarjeta de memoria, el mensaje [**Tarjeta SD seleccionada**] parpadeará en la pantalla mientras la grabadora reconoce la tarieta de memoria.

#### Expulsión de una tarjeta de memoria

**Presione la tarjeta de memoria hacia dentro para desbloquearla y permitir que salga de la ranura.**

• **Mantenga la tarjeta de memoria recta y extráigala.**

#### NOTA

- **Si inserta la tarjeta de memoria en la orientación incorrecta o en ángulo se podría dañar el área de contacto de la tarjeta o podría quedarse atascada.**
- **Si la tarjeta de memoria no se inserta por completo en la ranura, es posible que los datos no se graben correctamente.**
- Cuando se inserta una tarjeta de memoria sin formatear en la ranura para tarjetas, la grabadora mostrará automáticamente las opciones del menú de formateo ( $\mathbb{R}$  pág. [32\)](#page-31-1).
- Utilice solo tarjetas de memoria formateadas con la grabadora (GF) pág. [32](#page-31-1)).
- Nunca extraiga la tarjeta de memoria si la grabadora está en funcionamiento; si lo hace, los datos podrían resultar dañados.
- Después de presionar la tarjeta de memoria hacia dentro para extraerla, si suelta el dedo demasiado rápido la tarjeta de memoria podría expulsarse de manera inesperada.
- Es posible que la grabadora no reconozca correctamente la tarjeta de memoria aunque sea compatible con ella.
- La capacidad de procesamiento de las tarjetas de memoria disminuye cuando se repiten los procesos de grabación y eliminación varias veces. En ese caso, formatee la tarjeta de memoria ( $\mathbb{R}$ <sup>s</sup> pág. [32](#page-31-1)).

# <span id="page-12-1"></span><span id="page-12-0"></span>Ajuste de la fecha y la hora [Fecha y hora]

Si establece la fecha y la hora con antelación, la información se almacenará automáticamente para cada archivo cuando se grabe el archivo. La configuración previa de la fecha y la hora permite gestionar los archivos con mayor facilidad.

**Cuando utilice la grabadora por primera vez tras su adquisición, o cuando inserte la batería después de no haber utilizado el dispositivo durante mucho tiempo, aparecerá el mensaje [**Configurar hora/fecha**].** 

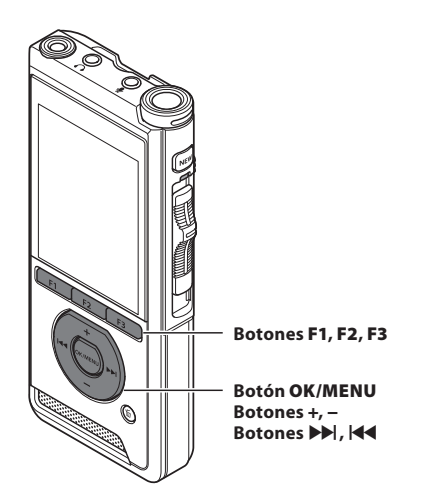

#### 1 **Pulse el botón** X **o** W **para seleccionar el elemento que desee ajustar.**

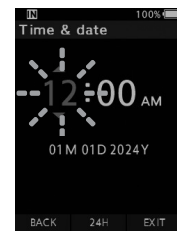

Seleccione el elemento de "**hora**", "**minuto**", "**mes**", "**día**" y "**año**" que tenga un punto parpadeando.

#### 2 **Pulse el botón** + **o** − **para ajustar los valores.**

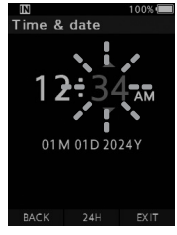

Puede seleccionar entre la visualización en formato de 12 y 24 horas pulsando el botón **F2** (**24H**) durante el ajuste de las horas y los minutos.

• Puede seleccionar el orden en que se mostrarán "**Mes**", "**Día**" y "**Año**" pulsando el botón **F2** (**M/D/Y**) mientras ajusta estos valores.

#### 3 **Pulse el botón** OK/MENU **para finalizar el ajuste.**

• El reloj se pondrá en marcha a partir de la fecha y la hora establecidas. Pulse el botón **OK/MENU** según la señal horaria.

#### CONSEJO

• Si mueve el conmutador deslizante hasta una posición que no sea **STOP** (n) mientras ajusta la fecha y la hora, la configuración de fecha y hora se cancelará. La grabadora volverá a la fecha y la hora anteriores.

### <span id="page-13-0"></span>Modificación de la fecha y la hora

Si la fecha y hora actuales no son correctas, ajústelas siguiendo el procedimiento que se indica a continuación.

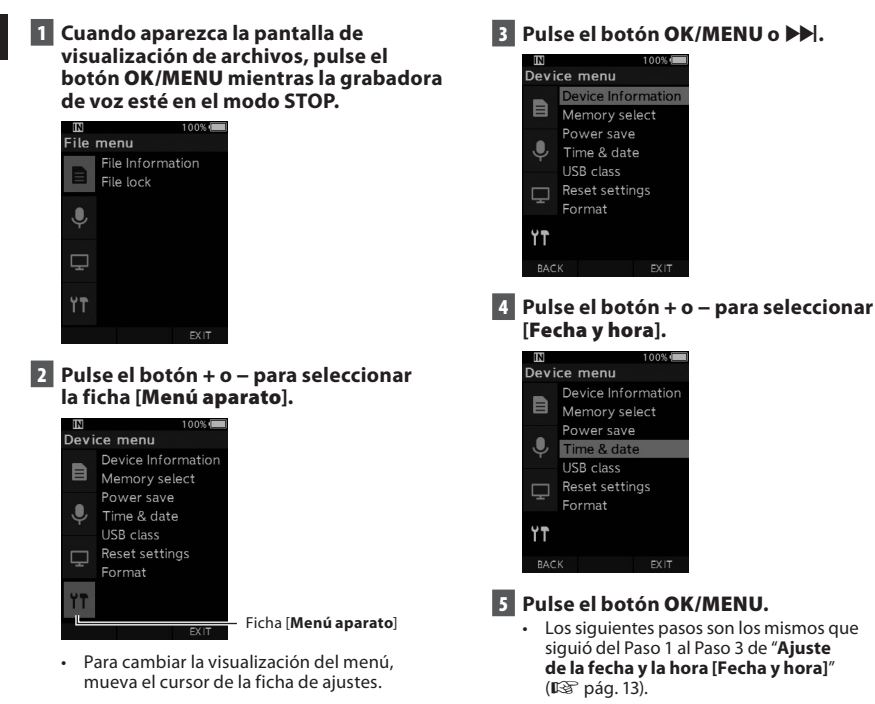

6 **Pulse el botón** F3 **(**SALIR**) para salir de la pantalla del menú.**

**ES** 14

<span id="page-14-1"></span><span id="page-14-0"></span>Deslice hacia arriba o hacia abajo el conmutador deslizante situado en el lateral de la grabadora para realizar las operaciones de grabar, detener, reproducir y rebobinar rápido.

Puede determinar la posición actual a simple vista incluso desde la parte frontal, porque el conmutador deslizante funciona juntamente con la guía del conmutador deslizante que aparece en pantalla.

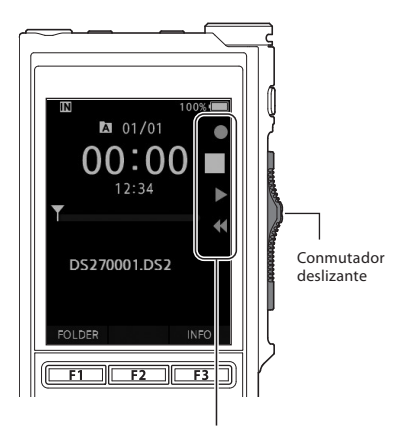

El lugar de la guía del conmutador deslizante que se indica en grande es la posición actual del conmutador deslizante.

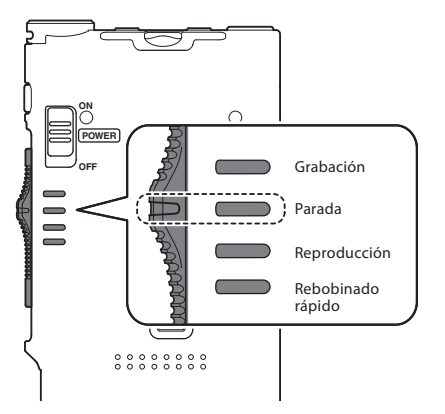

La figura muestra la posición de parada.

# Operaciones básicas

# <span id="page-15-1"></span><span id="page-15-0"></span>Grabación

De manera predeterminada, la grabadora tiene cinco carpetas:  $[\blacksquare]$ ,  $[\blacksquare]$ ,  $[\blacksquare]$ ,  $[\blacksquare]$ ,  $[\blacksquare]$ . Estas cinco carpetas se pueden usar de forma selectiva para diferenciar el tipo de grabación. Es posible grabar hasta 200 mensajes por carpeta.

#### Función de grabación

Antes de empezar a grabar encima de un archivo previamente grabado, puede configurar la función RECORD del siguiente modo:

- **Anexar:** añade la nueva grabación al final del archivo grabado previamente ( $\mathbb{R}$  pág. [17](#page-16-1)).
- **Sobrescribir (predeterminada):** sobrescribe y elimina parte del archivo grabado previamente empezando desde la posición elegida  $(E \circledast$  pág. [18\)](#page-17-1).
- **Insertar:** el archivo grabado se insertará en medio del archivo grabado previamente empezando desde la posición de grabación elegida. El archivo original se conservará ( $\mathbb{I}\mathbb{F}\$  pág. [19\)](#page-18-1).

De manera predeterminada, la función RECORD está configurada para grabar utilizando la opción Sobrescribir.

La grabación empezará desde la posición actual del archivo existente.

#### NOTA

• Las opciones de anexar, sobrescribir e insertar grabaciones no están disponibles para los archivos MP3.

#### Ajustes relacionados con la grabación

Es posible configurar los ajustes relacionados con la grabación para proporcionar un entorno de grabación adecuado.

- Monitor de grabación ( $\mathbb{R}$  pág. [20\)](#page-19-1).
- Modo micrófono [**Modo Mic.**] ( $\mathbb{R}$ ) pág. [29](#page-28-2)).
- Sensibilidad del micrófono [**Sensib. Micro**]  $(\mathbb{R} \times \mathbb{R}^2)$  pág. [29](#page-28-3)).
- Modos de grabación [**Modo Rec**]  $(\mathbb{R}$  pág. [29\)](#page-28-1).
- Uso del Actuador de voz con control variable [VCVA] ( $\mathbb{R}$ <sup>o</sup>pág. [29\)](#page-28-4).

<span id="page-16-0"></span>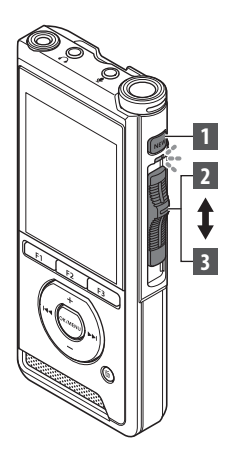

<span id="page-16-1"></span>Nueva grabación

Cree un archivo nuevo para grabar en él.

- 1 **Pulse el botón** NUEVO **para crear un archivo nuevo.**
	- Aparecerá [**Nuevo archivo**] en la pantalla.
	- a) Nombre del archivo nuevo

#### 2 **Mueva el conmutador deslizante hasta la posición** REC **(**l**) para empezar la grabación.**

- El indicador LED se ilumina en rojo. Oriente el micrófono en la dirección de la fuente que desee grabar.
- bTiempo de grabación transcurrido

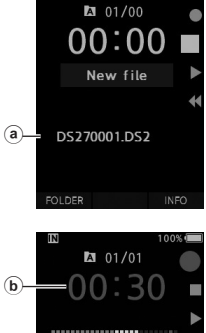

**2**

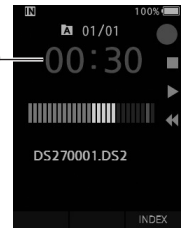

#### 3 **Mueva el conmutador deslizante hasta la posición** STOP **(**n**) para detener la grabación.**

• Si desea añadir más grabaciones al mismo archivo, vuelva a mover el conmutador deslizante hasta la posición **REC** (<sup>•</sup>).

#### NOTA

- Durante la grabación, sonará un pitido cuando el tiempo de grabación restante sea de 60, 30 y 10 segundos.
- Cuando el tiempo de grabación restante sea de 60 segundos, la luz del indicador de grabación empezará a parpadear. Cuando el tiempo de grabación restante baje de 30 a 10 segundos, la luz parpadeará más rápido.
- Cuando la capacidad de la memoria o de la carpeta esté llena, se mostrará [**Memoria llenal**] o [**Carpeta llena**].
	- − Elimine los archivos innecesarios antes de seguir grabando ( $\mathbb{I}\mathbb{F}$  pág. [23\)](#page-22-1) o transfiera los archivos de dictado a su PC.
	- − Cambie el soporte de grabación en el ajuste [**Selec. Memoria**] (g pág. [31\)](#page-30-2) o cambie a una tarjeta de memoria con espacio libre.

<span id="page-17-0"></span>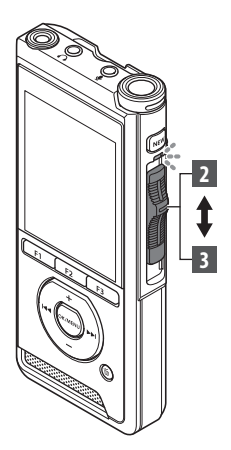

### <span id="page-17-1"></span>Grabación con sobrescritura

Puede sobrescribir un archivo previamente grabado empezando desde cualquier punto del archivo. Cuando utilice la sobrescritura, la parte sobrescrita se borrará.

#### 1 **Seleccione y reproduzca el archivo que desee sobrescribir.**

• Detenga la reproducción en el punto en que desee que empiece la sobrescritura.

#### 2 **Mueva el conmutador deslizante hasta la posición** REC **(**l**) para empezar la sobrescritura.**

• El indicador LED se ilumina en rojo.

#### 3 **Mueva el conmutador deslizante hasta la posición** STOP **(**n**) para detener la sobrescritura.**

aTiempo de grabación total del archivo

#### NOTA

• La fecha y la hora de creación de un archivo se actualizarán a la fecha y la hora en que se editó el archivo por última vez.

 $\overline{a}$ 

 $101/01$ 06∶3  $12:34$ 

DS270001.DS2

 $101/01$ ng  $-12.34$ 

DS270001 DS2

OLDER

**INFO** 

INFO.

**FOLDER** 

- No puede seleccionar un modo de grabación distinto al configurado en el archivo original.
- La grabación con sobrescritura no está disponible para los archivos MP3.

**2**

Grabación **ES** Grabación

**ES** 18

<span id="page-18-0"></span>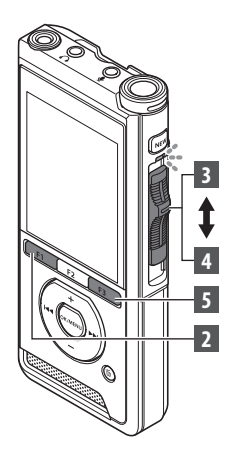

### <span id="page-18-1"></span>Insertar grabación

Es posible insertar una grabación adicional en un archivo grabado previamente.

- 1 **Seleccione y reproduzca el archivo en el que desee insertar una grabación adicional.**
- 2 **Mientras reproduce el archivo, pulse el botón** F1 **(**INSERT**) para insertar una grabación adicional.**
	- [**¿Insertar Rec.?**] aparecerá en la pantalla.

#### 3 **Mueva el conmutador deslizante hasta la posición** REC **(**l**) para empezar a insertar la grabación adicional.**

- [**Insertar Rec.**] aparecerá en la pantalla. El indicador LED se iluminará en azul.
- aTiempo transcurrido durante la inserción de la grabación

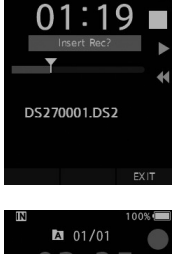

**M** 01/01

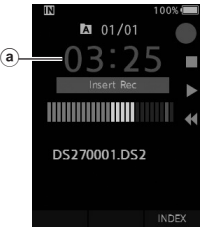

- 4 **Mueva el conmutador deslizante hasta la posición** STOP **(**n**) para dejar de insertar la grabación adicional.**
- 5 **Pulse el botón** F3 **(**SALIR**) para dejar de insertar la grabación.**

#### **NOTA**

- La fecha y la hora de la grabación se actualizarán con las de la última grabación insertada.
- No puede seleccionar un modo de grabación distinto al configurado en el archivo original.
- La inserción de grabaciones no está disponible para los archivos MP3.

# <span id="page-19-1"></span><span id="page-19-0"></span>Monitor de grabación

Es posible monitorizar la grabación escuchándola incluso mientras la grabación esté en curso. Para hacerlo, introduzca el conector de los auriculares en la toma  $\Omega$  (auriculares) y utilice los botones + o – para controlar el nivel de volumen.

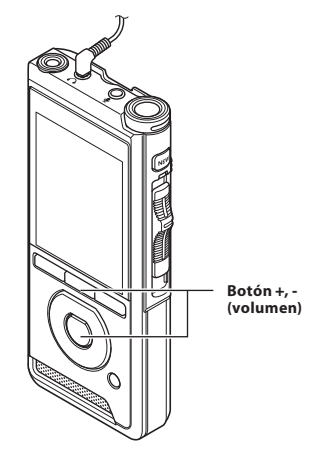

#### NOTA

- Cuando conecte el conector de los auriculares o del micrófono externo, inserte el conector hasta el fondo, tal y como se muestra en la ilustración anterior.
- Para evitar que los oídos se le irriten, póngase los auriculares después de bajar el nivel de volumen.
- No coloque los auriculares cerca de un micrófono, ya que podrían acoplarse.
- El audio monitorizado podría diferir del audio grabado real.

# <span id="page-20-1"></span><span id="page-20-0"></span>Reproducción

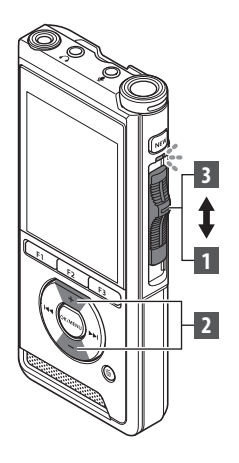

Puede reproducir un archivo empezando desde cualquier punto.

- 1 **Seleccione el archivo y mueva el conmutador deslizante hasta la posición** PLAY **(**M**) para empezar la reproducción.**
	- El indicador LED se ilumina en verde.
	- aTiempo de reproducción transcurrido

#### 2 **Pulse el botón** + **o** – **para ajustar el volumen.**

• El volumen puede ajustarse en un rango entre [**00**] y [**30**].

3 **Mueva el conmutador deslizante hasta la posición** STOP **(**n**) en cualquier punto en que desee detener la grabación.**

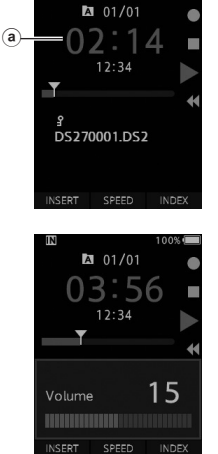

## Reproducción

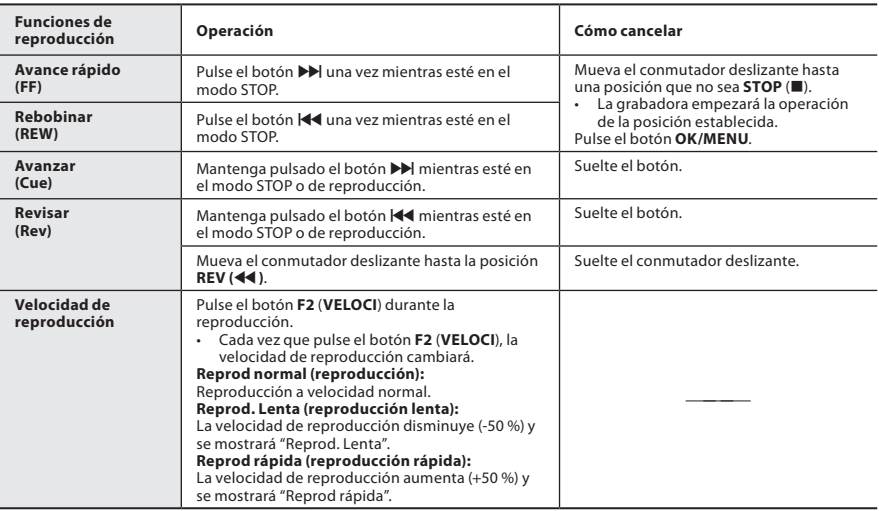

#### **NOTA**

- Si pulsa el botón ▶ una vez mientras el dispositivo esté en el modo de avance rápido o dos veces mientras esté en el modo STOP, la grabadora se detendrá al final del archivo (SaltoSiguiente).
- Si pulsa el botón  $\blacktriangleleft$  una vez mientras el dispositivo esté en el modo de rebobinado o dos veces mientras esté en el modo STOP, la grabadora se detendrá al principio del archivo (Salto anterior). Si pulsa el botón W antes de que transcurran 2 segundos, la grabadora saltará al principio del archivo anterior.
- Si mantiene pulsado el botón  $\blacktriangleright$  mientras el dispositivo esté en el modo de avance rápido (FF), la grabadora continuará saltando hacia delante.
- Si mantiene pulsado el botón W mientras el dispositivo esté en el modo de rebobinado (REW), la grabadora continuará saltando hacia atrás.

## <span id="page-22-1"></span><span id="page-22-0"></span>Borrado de archivos

Es posible borrar un archivo seleccionado de una carpeta. Asimismo, es posible borrar todos los archivos de una carpeta a la vez.

### 1 **Seleccione el archivo que desee borrar.**

#### **Pulse el botón 面 (borrar).**

3 **Pulse el botón** + **para seleccionar [**Borrar todol**] o [**Borrar archivo**].**

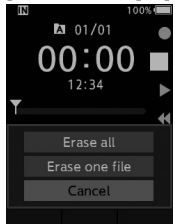

#### [**Borrar todo**]:

Es posible borrar todos los archivos de una carpeta a la vez.

#### [**Borrar archivo**]: Borra un archivo.

### 4 **Pulse el botón** OK/MENU**.**

- 5 **Pulse el botón** + **para seleccionar [**Empezar**], a continuación, pulse el botón** OK/MENU**.**
	- La visualización cambia a [**Borrando**] y empieza el borrado.
	- Cuando el archivo se ha borrado, se muestra [**Borrado**].

#### NOTA

- Los archivos borrados no se pueden restaurar.
- El proceso de borrado puede durar hasta 10 segundos. No lo interrumpa; si lo hace, el proceso o los datos podrían sufrir daños.
- No es posible borrar archivos en los siguientes casos.
	- Si los archivos están bloqueados  $(\mathbb{R} \times \mathbb{R} \times 29)$  $(\mathbb{R} \times \mathbb{R} \times 29)$  $(\mathbb{R} \times \mathbb{R} \times 29)$ .
	- Si los archivos están almacenados en una tarjeta de memoria bloqueada.

## Borrado parcial de un archivo

Es posible borrar las partes de un archivo que no sean necesarias.

1 **Reproduzca el archivo que desee borrar parcialmente.**

#### **2** Pulse el botón  $\tilde{\mathbf{v}}$  (borrar) en el punto en **el que desee empezar a borrar.**

- Mientras la reproducción continúa, [**Empezar**] aparecerá en la pantalla.
- **B** Pulse el botón  $\tilde{p}$  (borrar) otra vez en **la posición en la que desee finalizar el borrado parcial.**

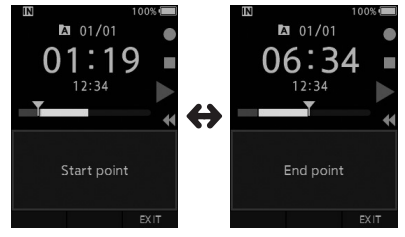

- El punto de inicio del borrado (tiempo) establecido en el paso 2 y el punto de finalización del borrado (tiempo) establecido en este paso se mostrarán alternativamente durante 8 segundos.
- Si permite que la reproducción continúe hasta el fin del archivo, el dispositivo considerará que ese es el punto final del borrado parcial.

#### **4 Pulse el botón**  $\overline{m}$  **(borrar) para confirmar el borrado.**

- La visualización cambia a [**Borrado parcial**] y comienza el borrado.
- Cuando el borrado parcial se haya completado, en la pantalla aparecerá [**Fin borrado parcial**].

Borrado

**ES**Borrado

## Borrado

#### NOTA

- Si no pulsa el botón  $\tilde{u}$  (borrar) antes de que transcurran 8 segundos después de que se hayan mostrado [**Empezar**] y [**Final**] alternativamente, la grabadora volverá al estado anterior de reproducción.
- No es posible borrar parcialmente los archivos MP3.
- Los archivos borrados no se pueden restaurar.<br>• El proceso de borrado puede durar basta.
- El proceso de borrado puede durar hasta 10 segundos. No lo interrumpa; si lo hace, el proceso o los datos podrían sufrir daños.
- Los archivos no se pueden borrar parcialmente en los siguientes casos.
	- Si los archivos están bloqueados ( $\mathbb{R}$ ) pág. [29](#page-28-5)).
	- Si los archivos se encuentran en una tarjeta de memoria bloqueada.

## <span id="page-24-1"></span><span id="page-24-0"></span>Selección de archivos y carpetas

#### Cambio de carpetas

FOLDER

**INFO** 

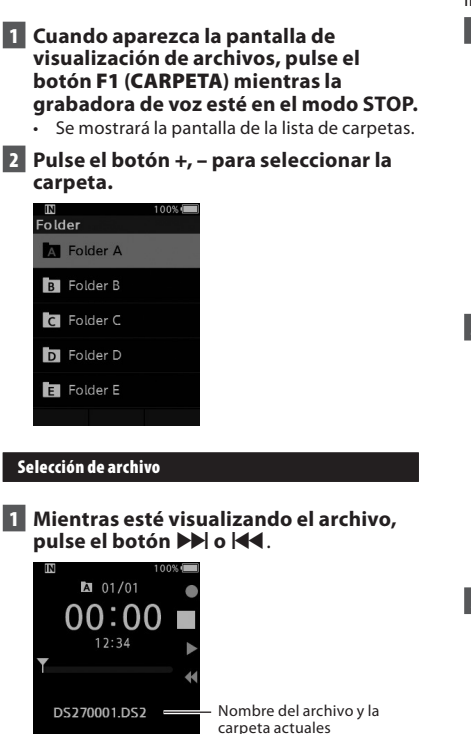

## Visualización de la información del archivo

La grabadora puede mostrar una gran variedad de información sobre el archivo actual.

1 **Seleccione el archivo que contenga la información que desee visualizar.**

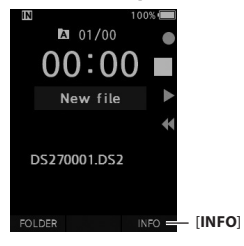

2 **Pulse el botón** F3 **(**INFO**).**

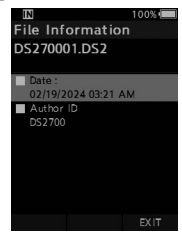

3 **Pulse el botón** F3 **(**SALIR**) para salir de la pantalla de información.**

## <span id="page-25-1"></span><span id="page-25-0"></span>Marcas de índice

Las marcas de índice se pueden colocar en un archivo durante la grabación o la reproducción. Las marcas de índice permiten identificar de manera rápida y sencilla las partes importantes o significativas dentro de un archivo.

#### Configuración de una marca de índice

1 **Mientras la grabadora esté en el modo de grabación o reproducción, pulse el botón** F3 (ÍNDICE)**.**

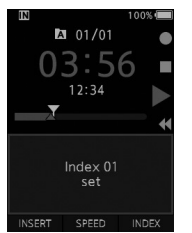

#### Localización de una marca de índice

2 **Mientras se esté volviendo a reproducir un archivo, mantenga pulsado el botón ED** o **M4**.

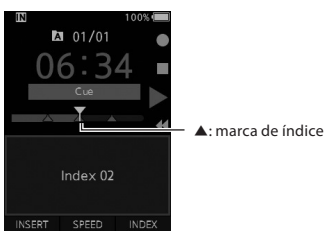

• La grabadora se detendrá durante 1 segundo cuando llegue a la marca de índice.

#### Eliminación de una marca de índice

- 1 **Seleccione el archivo que contenga la marca de índice que desee borrar.**
- 2 **Pulse el botón** X **o** W **para seleccionar la marca de índice que desee borrar.**
- 3 **Mientras que el número de índice se muestre en la pantalla, durante 2 segundos aproximadamente, pulse el botón** 面 (borrar).

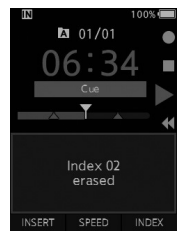

• La marca de índice se borra.

#### **NOTA**

- Es posible establecer hasta 32 marcas de índice en un archivo.
- No es posible borrar las marcas de índice si el archivo está bloqueado o establecido en el modo de solo lectura, o si la tarjeta de memoria está bloqueada.

# <span id="page-26-0"></span>Cómo utilizar el menú

Los elementos de los menús se clasifican en pestañas; por lo tanto, primero seleccione una pestaña y desplácese al elemento que desee para configurarlo rápidamente. Puede configurar los elementos del menú tal y como se indica a continuación.

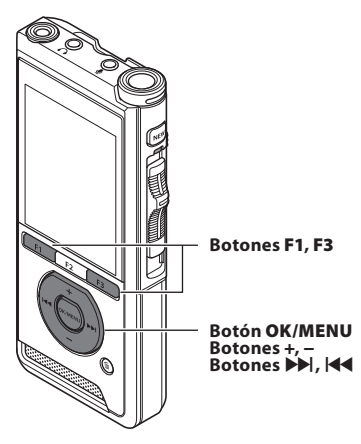

1 **Cuando aparezca la pantalla de visualización de archivos, pulse el botón** OK/MENU **mientras la grabadora de voz esté en el modo STOP.**

• El menú aparecerá en la pantalla.

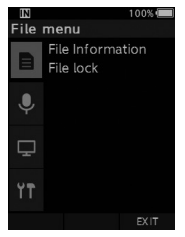

#### 2 **Pulse el botón** + **o** − **para seleccionar la ficha que contiene el elemento que desee ajustar.**

• Para cambiar la visualización del menú, mueva el cursor de la ficha de ajustes.

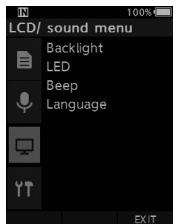

#### 3 **Pulse el botón** OK/MENU **o** X **para mover el cursor hasta el elemento de ajuste deseado.**

• Para cambiar la visualización del menú, mueva el cursor de la ficha de ajustes.

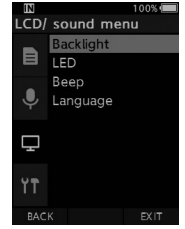

#### 4 **Pulse el botón** + **o** − **para seleccionar el elemento de ajuste deseado.**

• Desplácese hasta el elemento del menú que desee configurar.

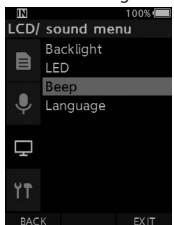

### **5** Pulse el botón OK/MENU o  $\blacktriangleright$ .

• Desplácese hasta el ajuste del elemento seleccionado.

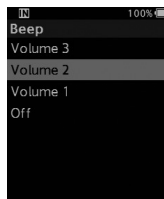

6 **Pulse el botón** + **o** – **para cambiar el ajuste.**

#### 7 **Pulse el botón** OK/MENU **para finalizar el ajuste.**

• Se le informará de los ajustes que se hayan establecido a través de la pantalla.

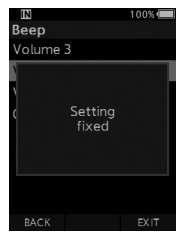

- Puede cancelar el ajuste y volver a la pantalla anterior pulsando el botón **F1** (ATRÁS) o  $\blacktriangleleft$ en lugar del botón **OK/MENU**.
- 8 **Pulse el botón** F3 (SALIR) **para salir de la pantalla del menú.**

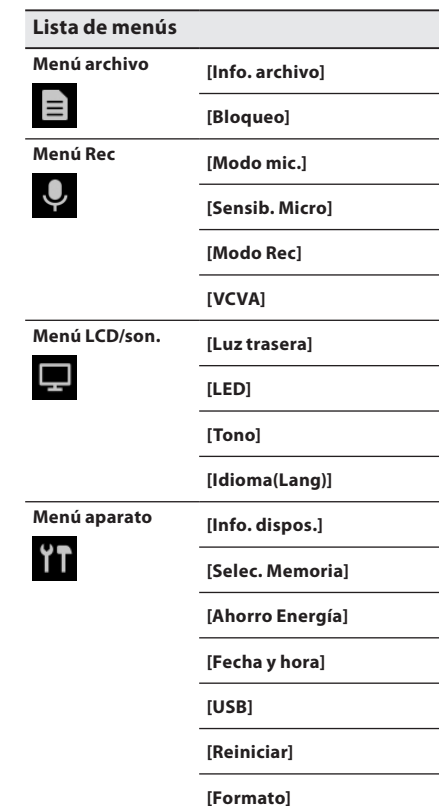

## <span id="page-28-0"></span>Menú archivo

#### Información de archivo

La grabadora puede mostrar una gran variedad de información sobre el archivo actual.

#### <span id="page-28-5"></span>Bloqueo

La función Bloqueo le permite evitar que los archivos importantes se borren accidentalmente. [**Bloqueo**]:

Bloquea el archivo y evita que se pueda borrar. [**8**] aparecerá en la pantalla.

[**Off**]:

Desbloquea el archivo y permite que se borre.

## Menú Rec

#### <span id="page-28-2"></span>Modo mic.

Para obtener grabaciones con sonido de alta calidad, utilice el modo del micrófono que mejor se adapte a las circunstancias de uso.

#### [**Dictado**]:

Recomendado para la grabación de dictados.

#### [**Congreso**]:

Permite obtener grabaciones en estéreo de alta calidad, lo que resulta útil para grabar un gran número de usuarios en la misma sala de congresos. La sensibilidad del micrófono quedará fijada en el Modo automático inteligente. En este modo, los niveles de grabación se ajustan automáticamente para adaptarse al volumen de la fuente de sonido.

#### <span id="page-28-3"></span>Sensib. Micro

Según las necesidades de la grabación, puede seleccionar entre tres sensibilidades del micrófono. [**Alto**]:

Es el nivel de sensibilidad de grabación más alto. Indicado para grabar en congresos.

#### [**Medio**]:

Indicado para grabar dictados.

#### [**Bajo**]:

Es el nivel de sensibilidad de grabación más bajo. Indicado para grabar conversaciones cercanas.

#### <span id="page-28-1"></span>Modo Rec

Hay tres formatos de grabación disponibles para seleccionar: DS2, WAV y MP3.

1 **Seleccione [**DSS**], [**PCM**] o [**MP3**].**

2 **Seleccione las opciones. Si selecciona [**DSS**]:** [**DSS Pro QP**] [**DSS Pro SP**]: El archivo grabado tendrá el formato DS2.

#### **Si selecciona [**PCM**]:**

#### [**22.05kHz Stereo**] [**22.05kHz Mono**]\*: El archivo grabado tendrá el formato WAV.

#### **Si selecciona [**MP3**]:** [**128kbps Stereo**] [**64kbps Mono**]\*:

El archivo grabado tendrá el formato MP3.

\* Grabación monoaural

#### <span id="page-28-4"></span>**VCVA**

La función VCVA amplía el tiempo de grabación y permite conservar la memoria, ya que detiene la grabación durante los periodos de silencio, lo que ayuda a que la reproducción sea más eficaz. Cuando el micrófono detecta que los sonidos han alcanzado un umbral de volumen predefinido, el Actuador de voz con control variable (VCVA) integrado empieza a grabar automáticamente, y se detiene cuando el volumen queda por debajo del nivel del umbral.

1 **Seleccione [**On**].**

2 **Mueva el conmutador deslizante hasta la posición** REC **(**l**) para empezar la grabación.**

• Cuando el volumen del sonido sea inferior al nivel de sonido de accionamiento predefinido, la grabación se detendrá automáticamente después de 1 segundo aproximadamente y [**Standby**] parpadeará en la pantalla. La luz del indicador de grabación se enciende cuando empieza la grabación y parpadea cuando se pausa la grabación.

## <span id="page-29-0"></span>Elementos de los menús

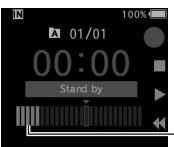

DS270001.DS2

Medidor de nivel (varía según el volumen del sonido que se esté grabando)

### **Ajuste el nivel de accionamiento de inicio/parada:**

INDEX

#### **Mientras la grabadora esté en el modo de grabación, pulse el botón** X **o** W **para ajustar el nivel de accionamiento.**

- El nivel de VCVA se puede configurar en uno de los 15 valores distintos.
- Cuanto más alto sea el valor, con mayor sensibilidad podrá reaccionar la grabadora a los sonidos. En el valor más alto, incluso el sonido más débil activará la grabación.
- Es posible ajustar el nivel de accionamiento de VCVA según el ruido ambiente (de fondo).

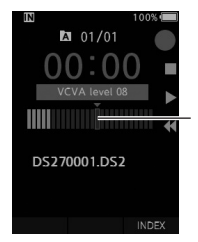

Nivel de inicio (se mueve hacia la izquierda/derecha según el nivel establecido)

- El nivel de accionamiento de inicio/parada también varía según el modo de sensibilidad del micrófono seleccionado (DF pág. [29](#page-28-3)).
- Para asegurarse de que las grabaciones se realicen correctamente, es recomendable probar y ajustar previamente el nivel de accionamiento de inicio/parada.

## Menú LCD/son.

#### Luz trasera

De manera predeterminada, la pantalla permanecerá iluminada unos 10 segundos cuando se pulse un botón de la grabadora.

#### 1 **Seleccione [**Tiempo luz**], [**Twilight time**] o [**Iluminación**].**

#### 2 **Seleccione las opciones.**

- **Si selecciona [**Tiempo luz**]:**
- [**5 segundos**] [**10 segundos**] [**30 segundos**]
- [**1 minuto**] [**2 minutos**] [**5 minutos**]: Establezca la duración de la luz trasera.
- **Si selecciona [**Twilight time**]:**

#### [**30 segundos**] [**1 minuto**] [**2 minutos**] [**5 minutos**] [**Siempre ON**]:

Establezca el tiempo que transcurrirá hasta que se atenúe la luz trasera.

#### **Si selecciona [**Iluminación**]:** [**01**] [**02**] [**03**]:

Permite establecer el brillo de la luz trasera cuando esté iluminada.

#### LED

Puede configurar esta opción para que la luz del indicador de grabación no se encienda.

[**On**]:

La luz LED se configurará.

```
[Off]:
```
La luz LED se cancelará.

#### Tono

Si el Tono está configurado en una opción que no sea [**Off**], la grabadora emitirá un tono cuando se produzca un error.

#### [**Volumen 3**] [**Volumen 2**] [**Volumen 1**]:

El tono está activado. Cuanto más alto sea el número, más alto será el volumen.

#### [**Off**]:

El tono está desactivado.

#### <span id="page-30-1"></span><span id="page-30-0"></span>Idioma(Lang)

Puede establecer el idioma para la interfaz de usuario de la grabadora.

[**Čeština**] [**Dansk**] [**Deutsch**] [**English**] [**Español**] [**Français**] [**Italiano**] [**Nederlands**] [**Polski**] [**Русский**] [**Svenska**]

# **M** Menú aparato

#### Info. dispos.

El modo de grabación, la sensibilidad del micrófono y la VCVA configurados actualmente se indican mediante iconos; además, puede comprobar las opciones [**Modo mic.**], [**Memoria int.**], [SD] (cuando hay una tarjeta SD insertada), [**Modelo**], [**Versión**] y [**Núm. serie**].

#### <span id="page-30-2"></span>Selec. Memoria

Si hay una tarjeta SD (se vende por separado) en la grabadora de voz, puede seleccionar si desea grabar en la memoria interna o en la tarjeta SD.

 $\cdot$  El soporte de grabación ( $\left[\overline{\mathbf{m}}\right]$  o  $\left[\overline{\mathbf{50}}\right]$ ) aparecerá en la pantalla.

#### Ahorro Energía

De manera predeterminada, la grabadora entrará en el modo Ahorro Energía si no se utiliza durante más de 10 minutos.

[**5 minutos**] [**10 minutos**] [**30 minutos**] [**1 hora**]: Configure cuánto tiempo debe transcurrir antes de que la grabadora entre en el modo Ahorro Energía.

### [**Off**]:

Desactiva esta función.

• Si se pulsa algún botón, el contador de tiempo se reiniciará.

#### Fecha y hora

La configuración previa de la fecha y la hora permite gestionar los archivos con mayor facilidad. Para obtener más información, consulte "**[Ajuste de la](#page-12-1)**  [fecha y la hora \[Fecha y hora\]](#page-12-1)" ( $\mathbb{R}$  pág. [13](#page-12-1)).

#### USB

Puede configurar la clase USB de esta grabadora con una conexión USB en [**Compuesto**] o [**Almacenamiento**].

#### [**Compuesto**]:

La conexión USB es posible en las 3 clases de almacenamiento, audio USB y dispositivo de interfaz humana. Si la grabadora está conectada a través de USB en [**Compuesto**], podrá utilizarse como altavoz USB y micrófono USB, además de como almacenamiento.

#### [**Almacenamiento**]:

La conexión USB solo es posible como almacenamiento.

#### Reiniciar

Para restablecer los ajustes de los menús a sus valores predeterminados, utilice la opción [**Reiniciar**] bajo [**Menú aparato**].

#### Formato

Para poder utilizar con la grabadora las tarjetas de memoria que se hayan utilizado en dispositivos fabricados por otras empresas o las tarjetas de memoria que la grabadora no reconozca, antes es necesario formatearlas.

• El formateo de una tarjeta de memoria borrará todos los datos almacenados, incluidos los archivos bloqueados.

Para obtener más información, consulte "**[Formateo de la tarjeta de memoria \[Formato\]](#page-31-1)**" (gpág. [32](#page-31-1)).

# <span id="page-31-1"></span><span id="page-31-0"></span>Formateo de la tarjeta de memoria [Formato]

Para poder utilizar con la grabadora las tarjetas de memoria que se hayan utilizado en dispositivos fabricados por otras empresas o las tarjetas de memoria que la grabadora no reconozca, antes es necesario formatearlas.

#### 1 **Seleccione [**Formato**] en la pantalla [**Menú aparato**].**

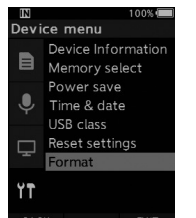

### **2** Pulse el botón OK/MENU o  $\blacktriangleright$ .

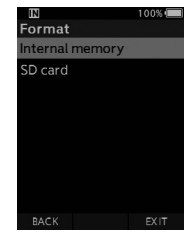

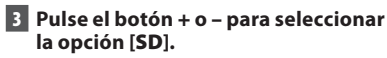

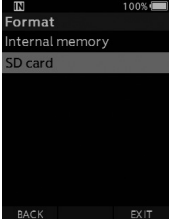

4 **Pulse el botón** OK/MENU **o** X**.**

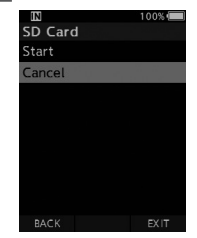

#### 5 **Pulse el botón** + **para seleccionar la opción [**Empezar**].**

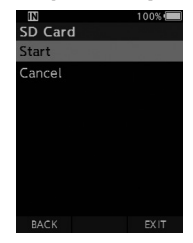

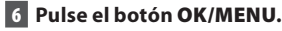

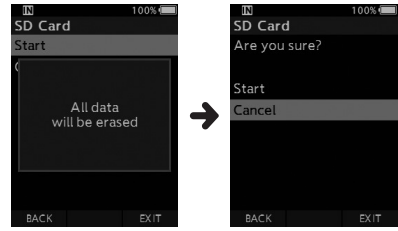

#### 7 **Pulse el botón** + **de nuevo para seleccionar la opción [**Empezar**].**

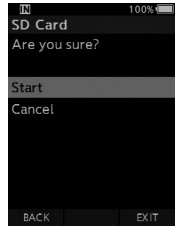

#### 8 **Pulse de nuevo el botón** OK/MENU **para iniciar el proceso de formateo.**

• Cuando finaliza el formateo, se muestra el mensaje [**Formateando**].

#### NOTA

- El tiempo necesario para formatear una tarjeta de memoria varía según la capacidad de la tarjeta de memoria que se desee formatear. No interrumpa el proceso de formateo con las siguientes acciones. Si lo hace, los datos o la tarjeta de memoria podrían resultar dañados.
	- Extraer la tarjeta de memoria.
	- Extraer la batería.
- El formateo de una tarjeta de memoria borrará todos los datos almacenados, incluidos los archivos bloqueados.
- Si inserta una tarjeta de memoria sin formatear, el menú de formato se mostrará automáticamente.
- Las tarjetas de memoria bloqueadas no se pueden inicializar.
- Las tarjetas de memoria se formatearán utilizando el formateo rápido. Al formatear una tarjeta de memoria, la información contenida en la gestión de archivos se restablecerá, pero es posible que los datos de la tarjeta de memoria no se eliminen por completo. Tenga cuidado con las filtraciones de datos cuando deseche o manipule la tarieta de memoria. Le recomendamos que destruya físicamente las tarjetas de memoria cuando las deseche.

## <span id="page-33-0"></span>OM Dictation Management System (ODMS)

ODMS es un software con funciones completas que proporciona un método de uso simple pero sofisticado para administrar sus grabaciones. Al utilizar esta aplicación, podrá compartir archivos instantáneamente, crear documentos de forma eficiente y diseñar un flujo de trabajo seguro.

Este software puede descargarse desde los sitios web de OM Digital Solutions. Consulte la tarjeta de licencia de ODMS para más información sobre la URL del sitio de descarga. Durante la instalación, use el código de licencia mostrado en la tarjeta de licencia de ODMS para activar el software.

Para más información sobre el uso y las funciones del software ODMS, consulte la ayuda en línea desde el software. La ayuda en línea estará disponible después de la instalación del software de ODMS.

## <span id="page-34-0"></span>Conexión con el PC mediante el cable USB

1 **Arranque el PC.**

2 **Conecte el cable USB al puerto USB del PC.**

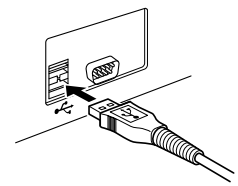

3 **Conecte el cable USB al terminal de conexión situado en la parte inferior de la grabadora.**

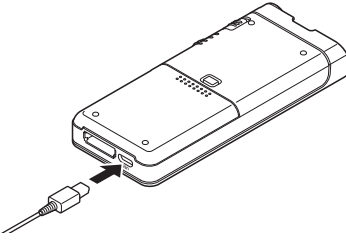

• Cuando se conecta el cable USB, aparece el mensaje [**Remoto (Compuesto)**] en la grabadora.

Una vez conectada la grabadora al PC, recibirá alimentación mediante el cable USB.

Cuando se conecte a un PC, el PC reconocerá la tarjeta de memoria como una unidad de disco extraíble independiente.

#### NOTA

• NUNCA extraiga la tarjeta de memoria ni desconecte el cable USB mientras la luz del indicador de grabación esté parpadeando. Si lo hace, los datos se destruirán.

- Es posible que algunos PC no suministren la cantidad suficiente de alimentación, y que la grabadora no pueda conectarse. Consulte la información relativa al puerto USB del PC en el manual de usuario de su PC.
- No conecte la grabadora a un PC utilizando un concentrador USB. Asegúrese de conectarla a un puerto USB del PC.
- Asegúrese de introducir el conector del cable hasta el fondo. Si no lo hace, es posible que la grabadora no funcione correctamente.

### Conexión al PC mediante la base de conexión

La base de conexión y el adaptador de CA se venden por separado.

#### Colocar la grabadora en la base de conexión

- 1 **Conecte el cable USB al puerto USB del PC.**
- 2 **Conecte el cable USB a la base de conexión, tal y como se muestra en la ilustración.**
- 3 **Instale la grabadora en la base de conexión.**

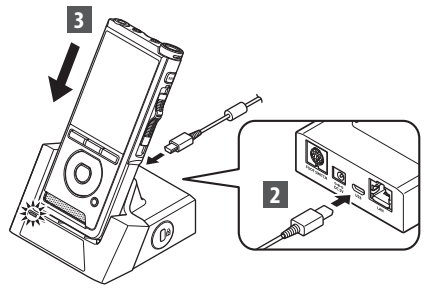

- Cuando se conecta el cable USB, aparece el mensaje [**Remoto (Compuesto)**] en la grabadora.
- Si el adaptador AC también está conectado, la alimentación se suministrará desde el adaptador AC.

### <span id="page-35-0"></span>Desconexión del PC

#### Windows

- **1 Haga clic en [**  $\dot{a}$  **] en la barra de tareas situada en la esquina inferior derecha de la pantalla. Haga clic en [**Expulsar GRABADORA DE VOZ DIGITAL**].**
	- La letra de la unidad variará según el PC que se utilice.
- 2 **Confirme que la luz del indicador de grabación se apaga antes de desconectar el cable USB.**

#### Macintosh

- 1 **Arrastre y suelte el icono de unidad de esta grabadora que se visualiza en el escritorio hasta el icono de Papelera de reciclaje.**
- 2 **Confirme que la luz del indicador de grabación se apaga antes de desconectar el cable USB.**

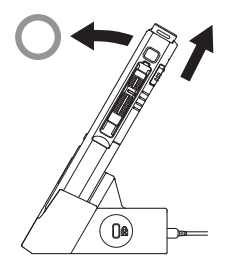

#### NOTA

- NUNCA extraiga la tarjeta de memoria ni desconecte el cable USB mientras la luz del indicador de grabación esté parpadeando. Si lo hace, los datos se destruirán.
- Nunca toque los puntos de contacto situados en la parte inferior de la base de conexión, ya que podría producirse una mala conexión.
- Cuando la grabadora está conectada a un PC, no funciona con el Conmutador de pedal. Cuando conecte la grabadora a un PC a tra vés de una base de conexión, extraiga el Conmutador de pedal.

# <span id="page-36-0"></span>Lista de mensajes de alarma

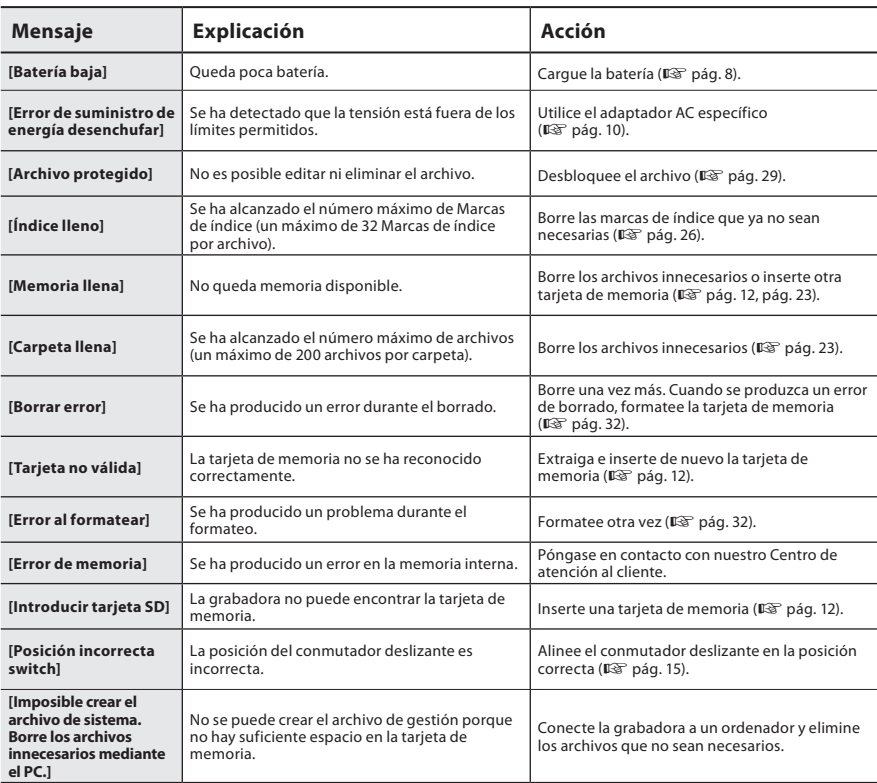

# <span id="page-37-0"></span>Resolución de problemas

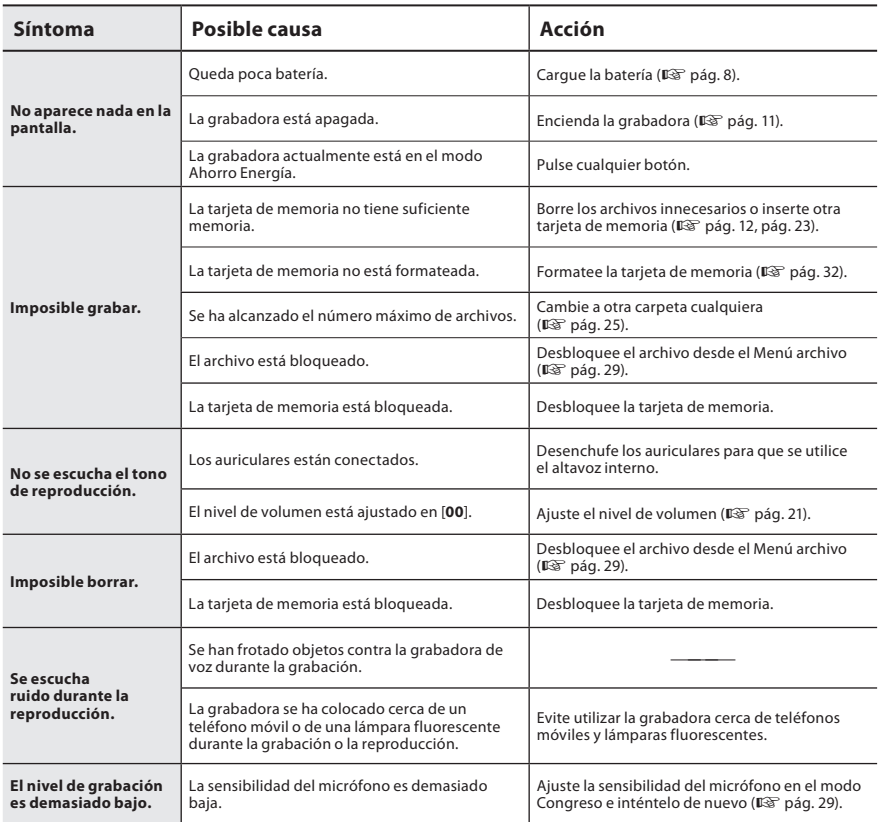

# Resolución de problemas

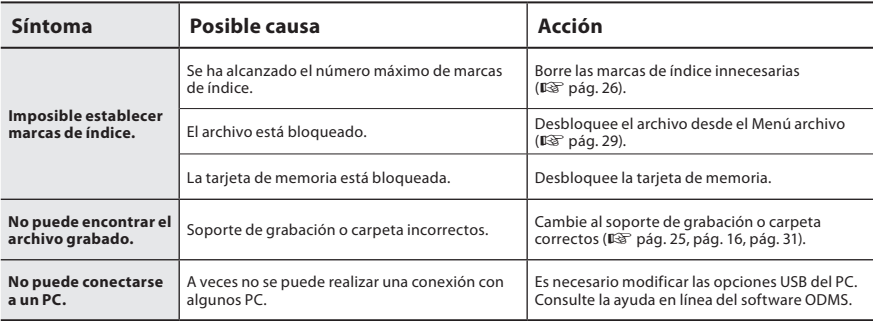

# <span id="page-39-0"></span>Cuidados del dispositivo

#### $\bullet$  Exterior

Limpie la pantalla con un paño suave. Si el dispositivo está muy sucio, sumerja el paño en agua y detergente no abrasivo y escúrralo bien. Limpie el dispositivo con el paño humedecido y después enjuáguelo con un paño seco.

#### l **Pantalla**

Limpie la pantalla con un paño suave.

#### NOTA

• No utilice benceno, alcohol u otros disolventes abrasivos ni paños de limpieza con sustancias químicas.

# Accesorios (opcional)

#### ● Micrófono externo: ME15

Micrófono de solapa omnidireccional que se sujeta a la ropa. Se utiliza para grabar la propia voz o la de las personas que se encuentran cerca.

- l **Kit de transcripción del PC: AS-2700** El kit de transcripción AS-2700 incluye un Conmutador de pedal, unos cascos auriculares y el software DSS Player, para que pueda transcribir sus grabaciones DSS con facilidad.
- Micrófono para teléfono: TP8 Puede colocar este micrófono de tipo audífono en su oído mientras llama por teléfono. Las voces y la conversación que mantenga por teléfono se grabarán con total nitidez.
- l **Batería de iones de litio: LI-92B** Nuestra empresa ha fabricado esta batería recargable de iones de litio. Funciona perfectamente junto con el cargador de la batería UC-92.
- Adaptador AC (5 V): F-5AC Para cargar la batería, es necesario disponer de una base de conexión (CR21) (opcional).
- Base de conexión: CR21 y CR15 CR21 admite dispositivos de la serie DS.

**ES** 40

## <span id="page-40-0"></span>Derechos de autor y marcas comerciales

- El contenido de este documento podría modificarse en el futuro sin previo aviso. Póngase en contacto con el Centro de atención al cliente para obtener la información más reciente relacionada con los nombres de los productos y sus números de modelo.
- Las ilustraciones de la pantalla y de la grabadora que se muestran en este manual pueden diferir de las de los productos reales. Hemos prestado el máximo cuidado para garantizar la integridad de este documento; no obstante, si descubre un elemento cuestionable, un error o una omisión, póngase en contacto con nuestro Centro de atención al cliente.
- Se excluye cualquier responsabilidad por daños pasivos o de cualquier tipo producidos a causa de la pérdida de datos incurrida por un defecto del producto, reparaciones realizadas por terceros en instalaciones no operadas o autorizadas por nuestra empresa, o por cualquier otro motivo.

#### Marcas comerciales y marcas comerciales registradas

• El logotipo de SDHC es una marca comercial registrada de SD-3C, LLC.

Todas las otras marcas o nombres de productos mencionados en este manual son las marcas comerciales o marcas comerciales registradas de sus respectivos propietarios.

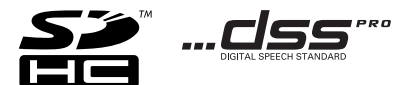

El software contenido en este producto puede incluir software de terceros. Cualquier software de terceros está sujeto a las condiciones generales impuestas por propietarios o licenciantes de dicho software que regulan la cesión del software.

Puede consultar las condiciones generales y los otros avisos de terceros, si existen, en el archivo PDF de aviso del software almacenado en

https://support.jp.omsystem.com/en/support/imsg/digicamera/download/notice/notice.html

<span id="page-41-0"></span>**Antes de usar su nueva grabadora, lea este manual con detenimiento para garantizar un uso correcto y seguro del producto. Tenga este manual a mano por si lo necesita en cualquier momento.**

Mediante los símbolos de advertencia se destaca información importante relativa a la seguridad. Para protegerse usted y para proteger a terceros de daños personales o a la propiedad, es de suma importancia que lea siempre as advertencias y la información que se le proporciona.

## S **Peligro**

**Si el producto se utiliza sin tener en cuenta la información que se ofrece bajo este símbolo, existe riesgo de lesiones graves o muerte.**

## S **Advertencia**

**Si el producto se utiliza sin tener en cuenta la información que se ofrece bajo este símbolo, existe riesgo de lesiones o muerte.**

## **Precaución**

**Si el producto se utiliza sin tener en cuenta la información que se ofrece bajo este símbolo, existe riesgo de pequeñas lesiones personales, daños al equipo o pérdida de datos valiosos.**

### **Indicaciones utilizadas en este manual**

- En este manual, las tarjetas SD y SDHC se denominan generalmente como una "tarjeta de memoria".
- Las siglas "ODMS" se utilizan para hacer referencia al OM Dictation Management System en entorno Windows.

### **Precauciones para el entorno de uso**

- Con el fin de proteger la tecnología de alta precisión que contiene este producto, nunca deje la grabadora en los lugares que se indican a continuación, sin importar si se está utilizando o si está guardada:
- Lugares donde las temperaturas o la humedad sean elevadas o sufran una gran oscilación: a pleno sol, en la playa, dentro de un coche cerrado, cerca de otras fuentes de calor (estufas, radiadores, etc.) o humidificadores.
- Cerca de elementos inflamables o explosivos.
- En lugares húmedos como cuartos de baño o bajo la lluvia.
- En lugares propensos a vibraciones fuertes.
- No deje caer nunca la grabadora y evite que esta sufra impactos o vibraciones intensas.
- La grabadora puede presentar un mal funcionamiento si se utiliza en lugares donde esté sujeta a campos magnéticos o electromagnéticos, a ondas de radio o a alto voltaje, como puede ser cerca de una televisión, microondas, videojuegos, altavoces potentes, monitores grandes, torres de radio y televisión o torres de transmisión. En estos casos, apague la grabadora y enciéndala de nuevo cada vez que la utilice.
- Evite grabar o reproducir cerca de teléfonos móviles u otros equipos inalámbricos, ya que estos pueden causar ruidos e interferencias. Si experimenta ruido, desplácese a otro lugar o aleje la grabadora de dicho equipo.
- No utilice disolventes orgánicos como alcohol o diluyentes de laca para limpiar la unidad.

## **Advertencia sobre pérdida de datos**

- El contenido grabado en la memoria puede destruirse o borrarse mediante errores de manejo, mal funcionamiento de la unidad o durante tareas de reparación. Se recomienda hacer una copia de seguridad y guardar el contenido importante en otros soportes como un disco duro de ordenador.
- Se excluye cualquier responsabilidad por daños de cualquier tipo causados por las pérdidas de datos por defecto del producto, por reparaciones llevadas a cabo por terceros en instalaciones no operadas o autorizadas por nuestra compañía, o por cualquier otro motivo.

## **Manejo de la grabadora**

## S **Advertencia**

- Mantenga la grabadora lejos del alcance de los niños para prevenir situaciones peligrosas que puedan causar graves lesiones como las que se describen a continuación:
	- 1. Ingesta accidental de la batería, de las tarjetas de memoria o de otras piezas pequeñas.
	- 2. Lesiones accidentales causadas por las piezas móviles de la grabadora.
- No desmonte, repare o modifique la unidad por sí mismo.
- Utilice solamente tarjetas de memoria SD y SDHC. No utilice nunca otros tipos de tarietas de memoria. Si inserta por error otro tipo de tarjeta de memoria en la grabadora, póngase en contacto con un distribuidor autorizado o con el centro de reparaciones. No intente extraer la tarjeta de memoria por la fuerza.
- No utilice la grabadora de voz mientras conduce un vehículo.

## **Precaución**

- Deje de usar la grabadora de voz si detecta olores, ruidos o humos anómalos durante su utilización.
- Nunca extraiga la batería con las manos desprotegidas ya que puede prender fuego y quemarse las manos.
- No deje la grabadora en lugares que puedan estar sujetos a temperaturas extremadamente altas. De lo contrario, esto podría generar un deterioro de las piezas y, en algunos casos, provocar un incendio en la grabadora. No utilice el cargador ni el adaptador AC si están cubiertos. Esto podría causar sobrecalentamiento, que podría derivar en un incendio.
- Maneje la grabadora con cuidado para evitar quemaduras por bajas temperaturas.
- Cuando la grabadora contenga piezas metálicas, el recalentamiento puede provocar quemaduras por bajas temperaturas. Preste atención a lo siguiente:
- La grabadora se calentará cuando se utilice durante un intervalo largo de tiempo. Si sujeta la grabadora en ese estado, pueden producirse quemaduras por bajas temperaturas.

• En lugares sujetos a temperaturas extremadamente frías, la temperatura de la grabadora puede ser inferior a la temperatura ambiente. Si es posible, use guantes para manejar la grabadora con temperaturas bajas.

### **Precauciones relacionadas con el manejo de la batería**

## S **Peligro**

- La grabadora utiliza nuestra batería especial de iones de litio. Cargue la batería con el cargador o adaptador de CA especificados. No utilice otros cargadores o adaptadores de CA.
- La batería no se debe calentar, cortocircuitar, desmontar ni exponer al fuego.
- No caliente ni queme la batería.
- Tome precauciones cuando transporte o guarde baterías para prevenir que entren en contacto con objetos metálicos como joyas, tornillos, tuercas, etc.
- Siga cuidadosamente todas las instrucciones sobre el uso de las baterías con el objetivo de prevenir fugas en la batería o daños en los bornes. No intente desmontar la batería o modificarla de ninguna forma.
- Si el líquido de la batería entra en contacto con los ojos, lave inmediatamente los ojos con agua fría y vaya de inmediato en búsqueda de atención médica.

## S **Advertencia**

- Mantenga las baterías secas en todo momento.
- Si las baterías recargables no se han recargado al final del tiempo especificado, pare de cargarlas y no las use.
- No use una batería si está golpeada o rota.
- Nunca exponga las baterías a impactos fuertes o a vibración continua.
- Si una batería presenta fugas, se deforma, se decolora o presenta alguna otra anomalía durante su funcionamiento, deje de usar la grabadora.
- Si una batería vierte líquido en su piel o en su ropa, quítese la prenda y lave de inmediato la zona afectada con agua fría. Si el líquido le produce quemaduras en la piel, vaya inmediatamente en búsqueda de atención médica.
- Mantenga la batería lejos del alcance de los niños.
- Si detecta alguna anomalía durante la utilización de este producto, como un ruido anormal, calor, humo u olor a quemado:
	- 1. Extraiga la batería inmediatamente teniendo cuidado de no quemarse, y
	- 2. Póngase en contacto con su vendedor o con nuestro representante local para que le atienda.
- No utilice una fuente de alimentación por USB a través del encendedor del coche o una fuente de alimentación modificada por usted mismo. De lo contrario, puede producir sobrecalentamiento, descargas eléctricas, incendios o averías.

## S **Precaución**

- La batería recargable incluida en el paquete es para usar únicamente con nuestra grabadora de voz digital.
- Existe un riesgo de explosión si la batería se cambia por otro tipo de batería incorrecto.
- Deseche las baterías usadas siguiendo las instrucciones.
- Recicle las baterías para preservar los recursos naturales del planeta. Cuando deseche las baterías usadas, no olvide cubrir los terminales y respetar siempre las leyes y normativas locales.
- Cargue siempre una batería recargable cuando la utilice por primera vez o si no la ha utilizado durante un largo periodo de tiempo.
- Las baterías recargables tienen una vida útil limitada. Cuando la duración de la autonomía se reduzca incluso con la batería cargada al máximo, sustitúyala por una nueva.

## **Monitor LCD**

• La pantalla de cristal líquido utilizada para el monitor está fabricado con tecnología de alta precisión. No obstante, en el monitor LCD pueden aparecer puntos negros o puntos brillantes de luz. Debido a sus características o al ángulo de visión con el que mire el monitor, es posible que el punto no presente un color o un brillo uniformes. Esto no es un fallo de funcionamiento.

## **Tarjeta de memoria**

## S **Advertencia:**

- No toque los contactos de la tarjeta de memoria. Si lo hace, la tarjeta de memoria podrían resultar dañada.
- No coloque la tarjeta de memoria en lugares con electricidad estática.
- Guarde la tarjeta en un lugar lejos del alcance de los niños. En caso de ingesta accidental, consulte con un médico de inmediato.
- Incluso cuando se realizan las operaciones de formateo o borrado, solo se actualizará la información relacionada con la gestión de archivos de la memoria interna y/o la tarjeta de memoria; además, los datos grabados no se borrarán por completo. Cuando deseche la grabadora de voz o una tarjeta de memoria, asegúrese de destruir la tarjeta, formatearla y grabar silencio hasta agotar el tiempo de grabación, o de realizar una operación similar para impedir la filtración de información personal.

## <span id="page-45-0"></span>Especificaciones

#### General

#### **■ Formato de grabación**

DS2 (Digital Speech Standard Pro) PCM Lineal (Pulse Code Modulation) MP3 (MPEG-1 Audio Layer3)

#### ■ Almacenamiento

Memoria FLASH NAND interna: 2 GB Tarjeta SD/SDHC: admite de 4 GB a 32 GB

\* Parte de la capacidad de memoria del soporte de grabación se utiliza como área de gestión, por lo que la capacidad real utilizable siempre es ligeramente inferior a la capacidad mostrada.

#### n **Frecuencia de muestreo**

#### Formato DSS

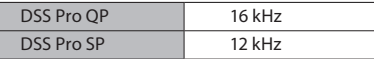

Formato PCM

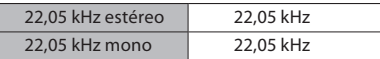

Formato MP3

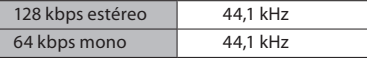

#### n **Pantalla**

Tamaño: 2,4 pulgadas Resolución: 240 × 320 píxeles Tipo: LCD TFT a color

#### n **Altavoz**

Altavoz dinámico integrado de 11 x 15 mm

- **Potencia máxima de funcionamiento** 320 mW (altavoz de 8 Ω)
- **Potencia máxima de los auriculares** ≤ 150 mV (según EN 50332-2)
- Conector de micro ø de 3,5 mm, impedancia de 2 kΩ
- **Conector de auriculares** ø de 3,5 mm, impedancia de 8 Ω o más

#### n **Fuente de alimentación**

Voltaje estándar: 3,6 V Batería: batería de ión-litio (LI-92B) Fuente de alimentación externa: adaptador de CA con conexión USB (modelo F-5AC; 5 VCC)

#### **n** Dimensiones externas

 $120,8 \times 49,8 \times 18,6$  mm (no se incluye la proyección más grande)

#### n **Peso**

116,5 g (incluidas las baterías)

**■ Temperatura de funcionamiento** Durante su uso: de 0 °C a 42 °C Durante la carga: de 5 °C a 35 °C

#### Respuesta en frecuencia

#### ■ Al grabar desde una toma de micrófono

Formato DSS

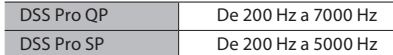

Formato PCM

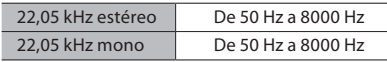

Formato MP3

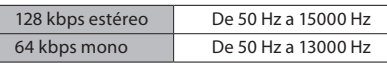

#### ■ Al grabar con el micrófono integrado

De 50 Hz a 15000 Hz

(Los valores de los límites superior e inferior de la respuesta en frecuencia dependen de cada formato de grabación y del modo de micrófono).

**ES** 46

#### Guía sobre la vida útil de la batería

Los siguientes valores son solo de referencia.

#### ■ Durante el modo de grabación **(micrófono integrado):**

Formato DSS

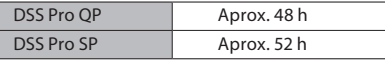

Formato PCM

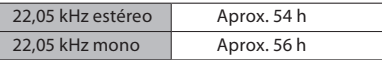

Formato MP3

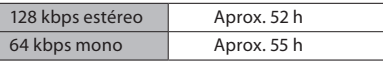

### ■ Durante el modo de reproducción **(reproducción con auriculares):**

Todos los modos: aprox. 50 h

#### Guía sobre los tiempos de grabación

Los siguientes valores son solo de referencia.

#### Formato DSS

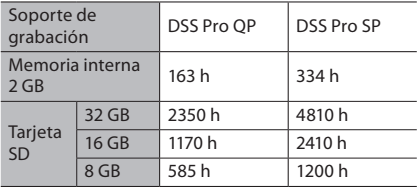

#### Formato PCM

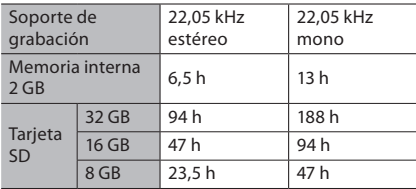

Formato MP3

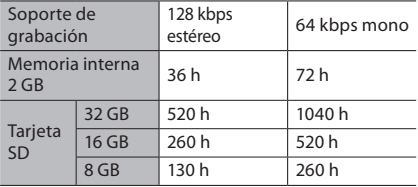

- Las horas indicadas anteriormente son valores estándar; el tiempo de grabación disponible varía según la tarjeta.
- Es posible que el tiempo de grabación disponible disminuya si se realizan muchas grabaciones cortas.
- Tiempo de grabación total de varios archivos. El tiempo de grabación máximo por archivo es de 99 horas y 59 minutos.

Las especificaciones y el diseño están sujetos a cambios sin previo aviso. La vida útil de la batería la mide nuestra empresa. Varía considerablemente según las condiciones de uso.

### **Información para clientes europeos**

Nuestros dispositivos de dictado profesional se suministran a través de socios especialmente formados e instruidos.

Por lo tanto, póngase en contacto con su Socio certificado local para Sistemas de audio profesionales para obtener la mejor ayuda disponible en su idioma.

Encuentre su socio local mediante nuestro Localizador de distribuidores en nuestro sitio web.

fecha de publicación 03/2024.

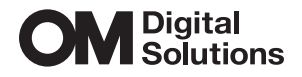

https://www.om-digitalsolutions.com/